# 海外でご利用になる前に

本機は世界対応ケータイです。お使いのワイモバイル携帯電話の電 話番号をそのまま海外で利用できます。

本機はお買い上げ時、自動的に滞在地域の適切な通信事業者に接続 するように設定されています。特定の通信事業者を利用したい場合 は、手動で選択することもできます。

その他、必要に応じて通信方式、データローミングの設定を変更し てください。

#### ■ 通信方式を設定する

### $\blacksquare$

ホーム画面を上にフリック / スワイプ ● ◎ (設定) ● モバ イルネットワーク

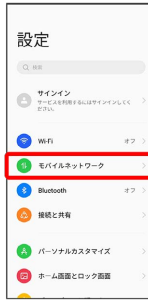

 $\overline{2}$ 

設定するSIMをタップ

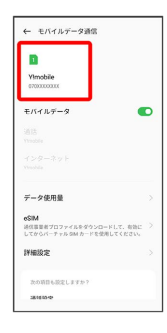

## $\overline{\mathbf{3}}$

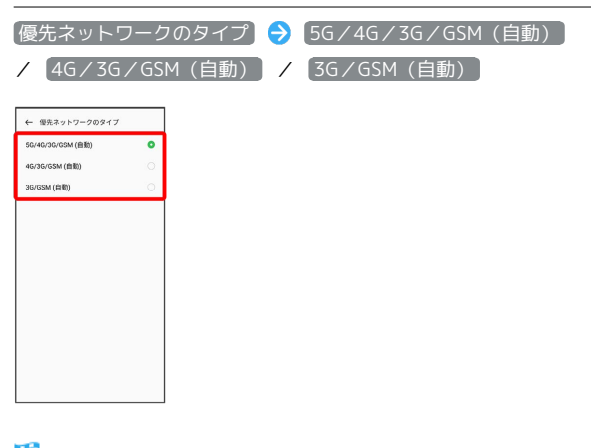

※3 通信方式が設定されます。

・お買い上げ時は 5G/4G/3G/GSM(自動) に設定されていま す。日本国内や3Gネットワークの通信事業者のみの地域で本機を 使用する場合は設定を変更する必要はありません。

通信事業者を設定する

### $\vert$  1

ホーム画面を上にフリック/スワイプ ● ◎ (設定) ● モバ イルネットワーク

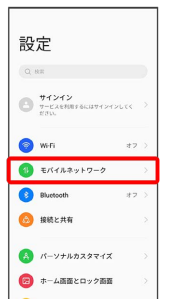

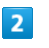

設定するSIMをタップ → 通信キャリア

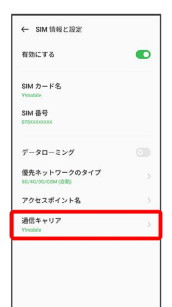

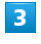

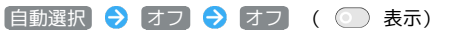

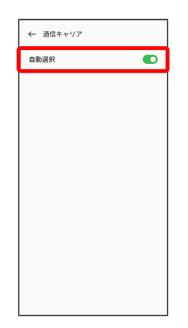

- ※ ネットワークを検索して、利用可能なネットワーク一覧が表示 されます。
- ・確認画面が表示されたときは、画面の指示に従って操作してくだ さい。
- ・自動で最適な通信事業者に接続する場合は、再度 自動選択 を タップします( 表示)。

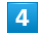

接続するネットワークをタップ

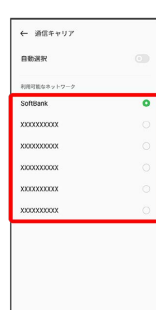

※2 選択した通信事業者が設定されます。

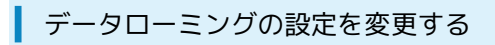

### $\overline{1}$

ホーム画面を上にフリック / スワイプ → ◎ (設定) → モバ イルネットワーク

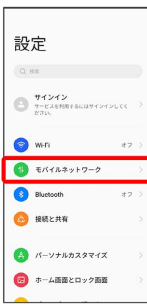

### $\overline{2}$

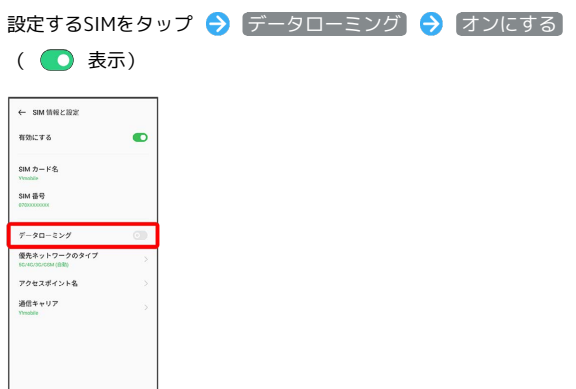

※ データローミングが有効になります。

- データローミング をタップするたびに、有効( ●) /無効 (◯◯)が切り替わります。
- ・確認画面が表示されたときは、画面の指示に従って操作してくだ さい。